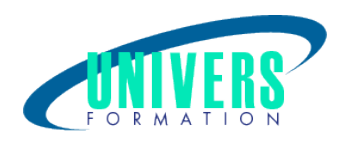

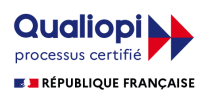

# Autocad - Architecte

Format :  $Durée$  : Référence : Présentiel et/ou Distanciel 5 jours / 35 h

Type de formation :

Formation qualifiante

#### Public :

Dessinateurs, ingénieurs, responsables de bureaux d'études, techniciens de fabrication.

#### Personnes en situation de handicap :

Vous êtes en situation de handicap et vous souhaitez faire une formation ? Merci de bien vouloir nous contacter en amont afin d'étudier ensemble vos besoins et les solutions les plus adaptées.

## Objectifs de développement des compétences :

Acquérir une maîtrise des commandes de base de cet outil dédié aux métiers de l'architecture.

## Pré-requis :

Avoir une connaissance pratique d'un logiciel de dessin technique en CAO et des notions de base dans le domaine du dessin d'Architecture.

## Compétences et méthodes pédagogiques :

Les prestations de formation sont assurées par des formateurs professionnels qui utilisent des moyens pédagogiques adaptés.

Dans le cadre de session intra entreprise, possibilité de travailler sur vos projets afin de répondre à vos besoins spécifiques.

Supports de cours pédagogiques imprimés et/ou numérisés.

## Répartition du temps (environ) :

Théorique 45%, Pratique 55%

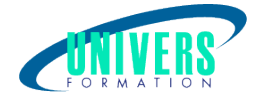

## Modalités d'évaluation :

Questionnaire d'auto-positionnement:

Un questionnaire d'auto-positionnement est adressé aux stagiaires en amont de la formation afin de l'adapter aux besoins et attentes des participants.

Évaluation à chaud par le biais de travaux pratiques.

## Moyens techniques et pédagogiques :

Salle(s) de cours équipée(s) des moyens audiovisuels avec le matériel adapté à la formation (si besoin, ordinateur par stagiaire).

## Modalité et délai d'accès à la formation :

Toutes nos formations sont réalisées à la demande et en fonction des souhaits de nos clients.

Nous pouvons également réaliser des formations sur-mesure à partir de programmes existants ou en construisant un programme spécifique à partir de vos objectifs.

Merci donc de bien vouloir nous contacter par courriel ou par téléphone afin de définir ensemble les dates et modalités de formation souhaitées.

#### Tarif :

Nous contacter pour devis personnalisés.

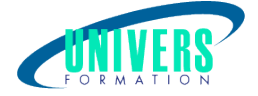

## Programme de la formation

#### 1. Les bases de la construction en 3D d'un projet d'architecture

L'interface d'Architectural Desktop Créer un bâtiment simple avec des étages Naviguer dans un projet pour comprendre la gestion des étages Tracer des murs, Convertir des tracés 2D en 3D Modifier des murs Poser des portes, des fenêtres Modifier les portes, les fenêtres en 2D et en 3D. Poser des dalles et les modifier Poser des escaliers, des Garde corps. Convertir des escaliers 2D en 3D. Créer une toiture et la modifier Créer des fichiers de vues de votre construction pour les mettre en page. Mise en plan des vues

#### 2. Créer des objets d'architecture personnalisés

Créer un projet avec « l'explorateur de projet » Gérer son projet avec « le navigateur de projet » Créer des styles de murs personnalisés simple ou multi composants Créer des styles de portes et de fenêtres personnalisés Créer des styles de dalles personnalisés simple ou multi composants Créer des styles de toitures et des dalles de toit Créer des styles d'escaliers personnalisés Paramétrer un escalier complet avec toutes ses caractéristiques Créer des styles de garde-corps personnalisés

#### 3. Annoter ses plans, créer des cotes, créer des surfaces et des tableaux de nomenclatures et de thèmes d'affichages

Cotations automatiques extérieures ou intérieures Définir des styles de cotation personnalisés Créer du texte multiligne Définir des styles de texte personnalisés Créer des surfaces, des volumes, calculer la Shob et la Shon, nommer les pièces d'un bâtiment Créer des tableaux de nomenclature des objets architecturaux Modifier les tableaux de nomenclature Créer des thèmes d'affichage Outils de modélisation 3D Création de coupes et des façades de bâtiments Les outils de modélisation Création de terrain Création de formes personnalisées Gouttières Chien Assis Rives de toit

Volets / appuis d'huisseries

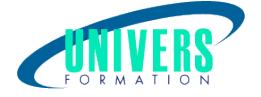

Création de coupes et d'élévations Modification de coupes et d'élévations Création de vues pour la mise en page Insérer des objets de détails 2D pour l'habillage des coupes et façades

#### 4. Personnaliser son environnement de travail

Le gestionnaire d'affichage Créer et gérer des profils d'affichages personnalisés Utilisation de matériaux Personnalisation des calques automatiques Travailler avec les catalogues d'outils du navigateur de contenu Créer et personnaliser les palettes d'outils Créer et personnaliser ses outils Travailler avec « design center »

#### 5. Création des bibliothèques d'outils et d'objets

Créer les gabarits (gabarit de projet et de fichier) Créer le cartouche Création de champs automatiques pour le cartouche Créer une bibliothèque d'objets personnelle La gestion des catalogues Centraliser la bibliothèque sur le serveur

#### 6. Création d'images de synthèse

Edition de matériaux, lumières, et caméras Créer des caméras Assigner des matériaux aux objets Placer des lumières Lancer des calculs de radiosité (lumière naturelle) Lancer des calculs de rendu Paramétrage de rendu

#### Nous contacter :

Dominique Odillard : 05 24 61 30 79

Version mise à jour le 11/06/2020